# انتنقيب عن انبياناث باستخذاو أداة WEKA

## **Data mining with WEKA**

تاريخ الاستلام: 02-02-2022 تاريخ قبول النشر : 27-06-2022

**\* فتيحة, بوهرين ،** جامعة قسنطينة)عبد الحميد ميري (،الجزائر [fatiha.bouhrine@univ-constantine2.dz](mailto:fatiha.bouhrine@univ-constantine2.dz) <mark>حسيبة, هدوقة،</mark> جامعة قسنطينة(عبد الحميد مهري )،الجزائر hadouga.hassiba@yahoo.fr

فر<sub>ي</sub>ال **منال, عزي،** جامعة ميلة(عبد الحميد بوصوف )،الجزائر [f.azzi@centre-univ-mila.dz](mailto:f.azzi@centre-univ-mila.dz)

#### *Abstract*

<u>.</u>

Data mining is a technique for identifying patterns in large amounts of data and information, databases, data centers, data storage formats, or data that is dynamically streamed to a network and which are examples of data sources.Several programs are used for data mining, including the WEKA program, and accordingly this paper came to provide an overview of the data mining process, as well as its advantages and disadvantages, and data minin methodologies and tasks. This paper also discusses data mining techniques using the WEKA tool.

**Keywords :** data, data mining, data mining tools, WEKA tool **JEL Classification Codes: COO, C45, C8** 

\* - انمؤنف انمزاسم

**ملخص:** 

التنقيب عن البيانات ىو أسموب لتحديد األنماط في كميات كبيرة من البيانات والمعمومات، قواعد البيانات ومراكز البيانات وتنسيقات تخزين البيانات أو البيانات التي يتم دفقها ديناميكيًا إلى الشبكة والتي نكون امثلة لمصادر البيانات. ويتم استخدام عدة برامج لمتنقيب عن البيانات منيا برنامج WEKA، وعميو جاءت ىذه الورقة لتقدم لمحة عامة عن عملية استخراج البيانات ، فضلاً عن مزاياها وعيوبها و عن منهجيات ومهام التنقيب عن البيانات، كما تناقش هذه الورقة ايضًا تقنيات التنقيب عن البيانات باستخدام أداة WEKA.

**الكممات المفتاحية:** البيانات ، التنقيب عن البيانات، أدوات التنقيب عن البيانات، أداة WEKA

C00 , C45, C8.7JEL تصنيف

**.1 مقدمة:** 

في عصر يشار إليه غالبًا باسم عصر المعلومات ، و لأننا نعتقد أن المعلومات تؤدي إلى القوة والنجاح ، وبفضل التقنيات المتطورة مثل أجيزة الكمبيوتر واألقمار الصناعية وما إلى ذلك ، وبفضل ىده التقنيات تم تجميع كميات ىائمة من المعمومات، ففي البداية ، مع ظيور أجيزة الكمبيوتر ووسائل التخزين الرقمي الشامل ، تم البدأ في جمع وتخزين جميع أنواع البيانات ، معتمدين عمى قوة أجيزة الكمبيوتر لممساعدة في فرز ىذا المزيج من المعمومات لكن لسوء الحظ ، أصبحت ىذه المجموعات الضخمة من البيانات المخزنة عمى ىياكل متباينة بسرعة كبيرة تشكل فوضى أولية في إنشاء قواعد بيانات منظمة وأنظمة إدارة قواعد البيانات )DBMS)، وعميو تم انشاء أنظمة إدارة قواعد البيانات الفعالة والتي كانت ميمة لمغاية إلدارة مجموعة كبيرة من البيانات وخاصة السترجاع معمومات معينة بشكل فعال ، كما ساىم انتشار أنظمة إدارة قواعد البيانات ايضًا في التجميع الضخم لجميع انواع المعلومات، فاليوم ، لدينا معلومات اكثر بكثير مما يمكننا التعامل معه، من المعاملات التجارية والبيانات العلمية ، إلى صور الأقمار الصناعية والتقارير النصية واالستخبارات العسكرية، و استرجاع المعمومات ببساطة لم يعد كافياً لاتخاذ القرار وهدا ً في مواجهة مجموعات ضخمة من البيانات ، وعليه تم انشاء احتياجات جديدة لممساعدة عمى اتخاذ خيارات إدارية أفضل تمثمت في موضوع التنقيب عن البيانات ، التي شكلت التلخيص التلقائي للبيانات ، واستخراج "جوهر " المعلومات المخزنة ، واكتشاف الأنماط في البيانات الأولية.

كما يسمح التنقيب عن البيانات بالبحث عن معمومات قيمة بكميات كبيرة من البيانات ، و توليد النمو اليائل في قواعد البيانات التي ىي بحاجة إلى تطوير تقنيات تستخدم  $\cdot$  المعلومات والمعرفة بذكاء، لذلك ، أصبح DMT مجال بحث مهم بشكل متزايد كما يعد التنقيب عن البيانات تقنية جديدة قوية ذات إمكانات كبيرة لمساعدة الشركات على التركيز على المعلومات الأكثر أهمية في مستودعات البيانات الخاصة بهم، حيث

تم تعريفه على أنه، التحليل الآلي لمجموعات البيانات الكبيرة أو المعقدة من أجل اكتشاف الأنماط أو الاتجاهات المهمة التي قد لا يتم التعرف عليها لولا ذلك. يستخدم النتقيب عن البيانات عدة برامج و تقنياتDMT والتي تعد فرعًا من الذكاء االصطناعي التطبيقي )AI )، منذ الستينيات. حيث يوجد الكثير من البرامج التي يتم استخداميا لمتنقيب عن البيانات، ندكر منيا KNIME و ORANGE و SPSS IBM و WEKA كأمثمة عمى أدوات استخراج البيانات، ولكن كمما كان ىناك شرط لنموذج تصنيف ما ، فإن WEKA ىو األنسب. حيث تستخدم أداة WEKA الستخراج البيانات بعض خوارزميات التصنيف في سياق مجموعة من البيانات، وعليه يتم طرح الاشكالية التالية: كيف يتم استخدام برنامج WEKA كأداة لمتنقيب عن البيانات؟ للاحابة عن الاشكالية المطروحة، يتم التطرق إلى ما يلي: أوال 7 االطار النظري ثانيا: الاطار التطبيقي **أهمية الدراسة:** تكتسب الدراسة أىميتيا من خالل تناوليا لمتغيرين ميمين تنقيب البيانات DM وأداة WEKA الستخراج البيانات ، حيث يمكن أن يجعل البحث مساىمة متواضعة في ىذا المجال خاصة بعد ما لوحظ من نقص كبير جدا فـي المـصادر العربيـة الخاصة بالمتغير الثاني والذي يعد من الموضوعات الحديثة جدا. كما تأتي أىمية الدراسة من أىمية البيانات كونيا المحرك األساسي لعمل المنظمات والذي عمى أساسو تحدد قواعد البيانات وبموجبو تعمل تقنية تنقيب البيانات. **أهداف الدراسة:** تهذف انذراست إنً تحقيق جمهت من األهذاف أهمها: ِ التعرف على طبيعة البيانات ومقدارها وكيفية التعامل مع الحجوم الكبيرة لها تمهيدا لمعالجتها باستخذاو أداة WEKA . .العمل على تحسين مستوى استخدام قواعد البيانات من قبل الطلبة ، الأساتذة والمؤسسات.

. محاونت إجزاء بحىث ودراساث مستقبهيت في مجالث جذيذة من خالل استخذاو أداة انتنقيب عن البيانات WEKA ومختلف الأدوات الأخرى.

**.2 االطار النظري**

**2.2مفاهيم عامة حول التنقيب عن البيانات:**

حدثت إحدى أولى حاالت التنقيب عن البيانات في عام 6693 ، عندما قدم آالن تورينج فكرة آلة عالمية يمكنها إجراء عمليات حسابية مماثلة لتلك الموجودة في أجهزة الكمبيوتر  $^2$ الحديثة.

لقد تطور التنقيب عن البيانات بشكل كبير عما كان عليه في البداية، يمكن تتبع جذور النتقيب في البيانات على ثلاثة مسارات:

-أقدم ىذه المسارات ىي اإلحصاءات الكالسيكية، فاإلحصاء ىو أساس التنقيب في البيانات، لن تكون هناك أي طريقة لقياس البيانات بدونها، وهو الجزء الأقدم والأكثر أهمية في التنقيب عن البيانات.<sup>3</sup>

- ىناك مسار آخر لمتنقيب عن البيانات وىو الذكاء االصطناعي، حيث يركز الذكاء االصطناعي عمى ما يسمى بالتقنيات القائمة عمى الخبرة الكتشاف المعرفة، حيث يحاول تطبيق عمميات التفكير البشري عمى المشاكل اإلحصائية.

–المسار الثالث للتتقيب في البيانات هو اكثر من مزيج من المسارين السابقين، بما<br>يعرف بتعلم الآلة، لقد جمعت التقنيات القائمة على الخبرة جنبًا إلى جنب مع التحليل المسار الثالث لمتنقيب في البيانات ىو أكثر من مزيج من المسارين السابقين، بما الإحصائ*ي* المتقدم <sup>4</sup>.

و تمت صياغة مصطمح التنقيب عن البيانات في الستينيات، تم استخدام التنقيب عن البيانات لمعثور عمى المعمومات األساسية من المجموعات مثل إجمالي اإليرادات عمى مدى السنوات الثالث السابقة، و كانت التقنيات التي جعمت ىذا ممكناً تتكون من أشرطة وأقراص وأجيزة كمبيوتر.

ثم جمبت الثمانينيات قواعد البيانات الحقيقية لالستخدام عمى نطاق أوسع، فسمح ىذا لموصول إلى البيانات بشكل أسيل عبر SQL، ثم جاءت التسعينيات وجمبت استخدام مستودعات البيانات ودعم القرار، كانت ىذه ىي الفترة الزمنية التي تم فييا تطوير الكثير من النتقيب عن البيانات التي نراها اليوم.<sup>5</sup>

ولمصطمح التنقيب عن البيانات تعريفات عديدة، حيث تم تقديم أحدىما بواسطة Christopher J و Gregory Piatetsky Shapiro و William J Frawley Matheus على النحو التالي: "التتقيب عن البيانات ، أو اكتشاف المعرفة في قواعد البيانات (KDD) هو الاستخراج غير التافه للكلمات الضمنية ، وغير المعروفة سابقا ، ر المعلومات المفيدة المحتملة من البيانات، و يشمل هذا عددًا من الاساليب الفنية المختلفة ، مثل التجميع ، ومقارنة مجموع البيانات ، وقواعد تصنيف التعلم ، وإيجاد  $\frac{1}{2}$ ثنبكات التبعية ، وتحليل التغييرات ، واكتشاف الحالات الشاذة.<sup>6</sup>

تتمثل فكرة التنقيب عن البيانات في بناء نماذج من مجموعات البيانات ىذه التي تساعد في استرداد المعمومات القيمة من المجموعة، يمكن تقسيم طرق الوصول إلى مثل ىذه النماذج إلى مجموعات مختلفة من المهام الأساسية:

ˆ التنبؤ7 قد يكون من الممكن التنبؤ بقيمة تمك السمة لسجل جديد ال يحتوي عمى ىذه السمة ، عمى سبيل المثال ، يمكن التنبؤ بمتوسط رصيد العميل الجديد إذا كانت بعض  $^7$ السمات الأساسية معروفة عنه فقط.

^ التصنيف: يشبه التتبؤ تقريبًا ، ولكن مع هذا الاختلاف تكون القيمة التي نريد توقعها اسمية مع التصنيف ، قد يكون من الممكن (على سبيل المثال) تحديد ما إذا كان العميل الجديد سيرد الأموال إذا تم إقراضها له.

ˆ التجميع7 تجميع السجالت في مجموعات من السجالت "المتشابية" )"متشابية" في قيم سماتيا(

 $^8$  الاقتران: تجميع السمات التي يبدو أن لها قيمًا متشابهة لقيم السجلات الخاصـة بها  $\,$ 

### **2.2مفاهيم عامة حول برنامج WEKA**

WEKA هي اداة لاستخراج البيانات تتيح معالجة البيانات مسبقا، كما ان اداة Weka (بيئة Waikato لتحليل المعرفة) هي مجموعة شائعة من برامج التعلم الآلي المكتوبة بلغة Java ، تم تطويرها في جامعة Waikato ، نيوزيلندا، وهي برنامج مجانبي مناح بموجب رخصة GNU العامة، حيث تحتوي طاولة عمل Weka عمى مجموعة من ادوات التصور والخوارزميات لتحليل البيانات والنمذجة التتبؤية ، جنبًا إلى جنب مع واجيات المستخدم الرسومية لسيولة الوصول إلى ىذه الوظيفة.

ففي عام 6669 ، بدأت جامعة وايكاتو في نيوزيمندا تطوير النسخة األصمية من Weka ، والتي أصبحت مزيجًا من Tcl / Tk و <sup>9</sup>.makefiles.

في عام 6664 ، تم اتخاذ قرار بإعادة تطوير Weka من الصفر في Java ، بما في ذلك تطبيقات خوارزميات النمذجة.

في عام 5002 ، حصمت Weka عمى جائزة SIGKDD لخدمات التنقيب عن البيانات واكتشاف المعرفة.<sup>10</sup>

في عام 5003 ، حصمت شركة Corporation Pentaho عمى ترخيص حصري الستخدام Weka في معمومات األعمال، حيث يشكل عنصر التنقيب عن البيانات والتحميالت التنبؤية لمجموعة Intelligence Business Pentaho. استحوذت شركة ىيتاشي فانتارا عمى Pentaho منذ ذلك الحين ، وتدعم Weka اآلن مكون PMI  $\mathcal{C}^{11}$ البرنامج المساعد لذكاء الآلة) مفتوح المصدر $\mathcal{C}^{11}$ .

كان اإلصدار األصمي غير Java من Weka عبارة عن واجية أمامية لـ TK / TCL لخوارزميات نمذجة (معظمها طرف ثالث) تم تتفيذها بلغات برمجة أخرى ، بالإضافة إلى أدوات معالجة البيانات المسبقة في لغة C ، ونظام قائم عمى Makefile لتشغيل تجارب التعلم الآلي، تم تصميم هذا الإصدار الأصلي بشكل أساسي كأداة لتحليل البيانات من المجاالت الزراعية ، ولكن اإلصدار األحدث المستند إلى Java بالكامل

(Weka 3) ، والذي بدا تطويره في عام 1997 ، يُستخدم الان في العديد من مجالات التطبيق المختمفة ، وال سيما لألغراض التعميمية و البحث، و تشمل مزايا Weka ما يلي:  $^{\rm 12}$  التوفر المجاني  $^{\rm 12}$ –قابلية النقل ، نظرًا لانها مطبقة بالكامل في لغة برمجة Java وبالتالي فهي تعمل على ا ً أي منصة حوسبة حديثة تقريب -تحتوي عمى مجموعة شاممة من معالجة البيانات وتقنيات النمذجة. - سيولة في االستخدام بفضل واجيات المستخدم الرسومية. –لديها مجموعة متنوعة من الخيارات والخوارزميات المذكورة أدناه:<sup>13</sup> ˆ المعالجة المسبقة ˆ المصنفات ˆ التجميع ˆ المساعدون سمات المقيمين  $^{\rm 10}$  التصورات  $^{\rm 10}$ ال تقبل أداة WEKA الممفات بتنسيق xlsx xlsor العادي، ويعد ARFF ىو "تنسيق ملف علاقة السمة" للملف الافتراضي لـ WEKA ، على الرغم من انه يقبل ايضًا ملفات بتنسيق قيم مفصولة بفواصل )CSV )، تنسيق 4.5C ، إلخ. حيث يعرف ممف ARFF عمى أنو ممف نصي ASCII ؛ يعطي قائمة بالمثيالت التي تشترك في مجموعة من السمات. تحتوي ممفات ARFF عمى قسمين متميزين - قسم الرأس وقسم البيانات، ترد تفاصيل العالقة والسمات وأنواعيا في قارئ ممف ARFF ويحتوي قسم البيانات عمى البيانات ذات الصمة. يمكن إضافة التعميقات باستخدام عالمة

النسبة المئوية )٪( واسم مجموعة البيانات باستخدام عالمةrelation ومعمومات السمة باستخدامattributetag. السطر األول في ممف ARFF ىو اسم العالقة. التنسيق ىو @relation <relation-name>

حيث >name-relation >عبارة عن سمسمة. إذا كان االسم يحتوي عمى مسافات ، فيجب أن يتم اقتباس السمسمة. تنسيق بيانattribute ىو7

@attribute <attribute-name><datatype>

يدعم Weka أربعة أنواع من البيانات:

- رقمى - اسمي - سمسمة - التاريخ

<sup>يّد</sup> تكون السمات الرقمية ارقامًا حقيقية أو ارقامًا صحيحة ، ويتم استخدام السمات الاسمية عند اختيار قيمة سمة من قائمة محددة مسبقًا. يتم تعريف السمة الاسمية من خلال توفير "مواصفات اسمية" تسرد القيم المحتملة على النحو النالي: <الاسم الاسمي  $^{14}$ ، < < الاسمي 2> ، <الاسم (3> ، ... $^{14}$ 

**.3 االطار التطبيقي**

**1.3تجميع البيانات في شركة Avon :**

نرغب في تجميع ع*م*لاء **شركة Avon** بناءً على الميزات المشتركة ودلك عبر الإنترنت، لا تملك إدارة الشركة أي تسميات محددة مسبقًا لمهذه المجموعات، بناءً على نتيجة التجميع ، سوف يستهدف الحملات التسويقية والإعلانية للمجموعات المختلفة. نتُضمن المعلومات التي لديهم عن العملاء معرّف العميل ، واسم العميل ، وعدد العملاء ، و ProductSold ، وقناة المبيعات ، والوحدات المباعة ، وتاريخ البيع.

تحتوي WEKA عمى "مجموعات" لمعثور عمى مجموعات من الحاالت المتشابية في مجموعة بيانات. مخططات المجموعات المتوفرة في WEKA ىي Means-k و EM

ص ص: 835-821

و Cobweb و means-X و First Farthest. يمكن تصور المجموعات ومقارنتيا بالمجموعات "الحقيقية" (إذا تم تقديمها)، يعتمد التقييم على احتمالية السجل إذا كان مخطط التجميع ينتج توزيعًا احتماليًا. في مثالنا ، سنستخدم جزءًا من قاعدة البيانات للعملاء ،و اعتمادًا على نوع المنتجات المباعة ، ليست كل السمات ميمة. في نافذة "Preprocess "، يتم النقر فوق الزر "فتح ممف ..." و تحدد ممف "csv.customers". بالنقر فوق عالمة التبويب "Cluster "أعمى نافذة WEKA Explorer يتم الحصول عمى نافدة بيانات برنامج WEKA لكن يجب التحويل من تنسيق xlsv / xls إلى تنسيق csv، يمكن بسيولة تحويل البيانات المخزنة في ورقة عمل Excel إلى تنسيق ARFF / csv. يجب اتباع الخطوات التالية لتحويل جدول بيانات إلى تنسيق csv7 .6 فتح جدول البيانات في Excel MS. . تحديد ملف $-$ > حفظ باسم  $\,2\,$ 3. في علامة التبويب Sava as type ، حدد CSV (محدد بفواصل) (\*. csv) 4. تم حفظ الملف بتنسيق CSV. يمكن تحميله في WEKA. سيتم أخذ القيم الموجودة في الصف األول كأسماء سمات وسيتم التعامل مع الصفوف الالحقة عمى أنيا مثيالت بيانات.

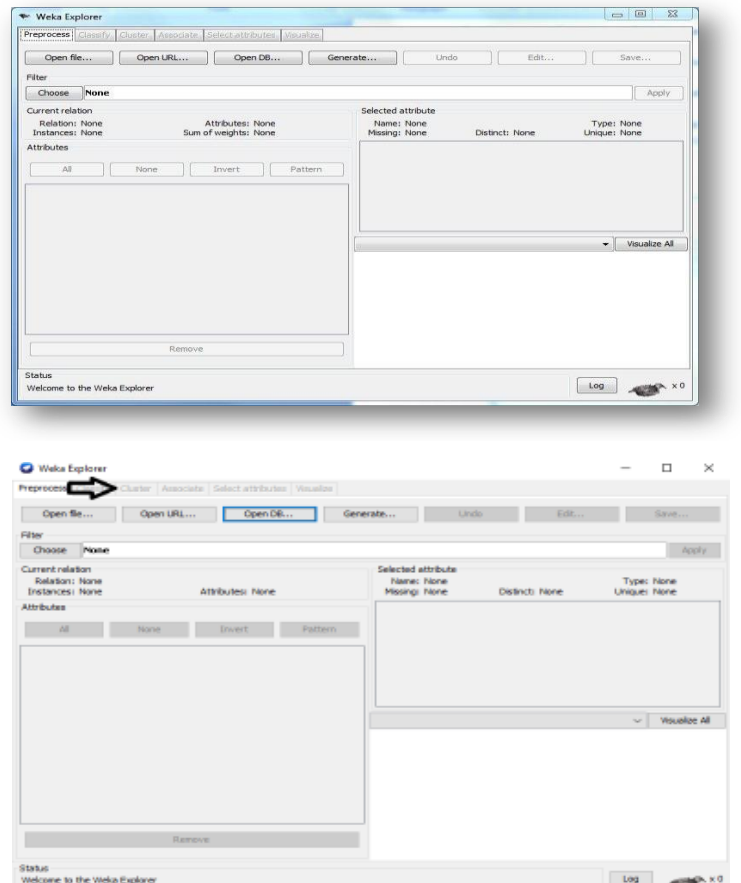

-اختيار نظام التجميع7في مربع "Clusterer "يتم بالنقر فوق الزر "اختيار". في القائمة المنسدلة ، تحدد Clusterers Æ WEKA ، و تحدد مخطط المجموعة "SimpleKMeans، فبعض تطبيقات K- تعني السماح فقط بالقيم العددية لمسمات ؛ لذلك ، لا نحتاج إلى استخدام عامل تصفية وفق الشكل الموضح في الأسفل:

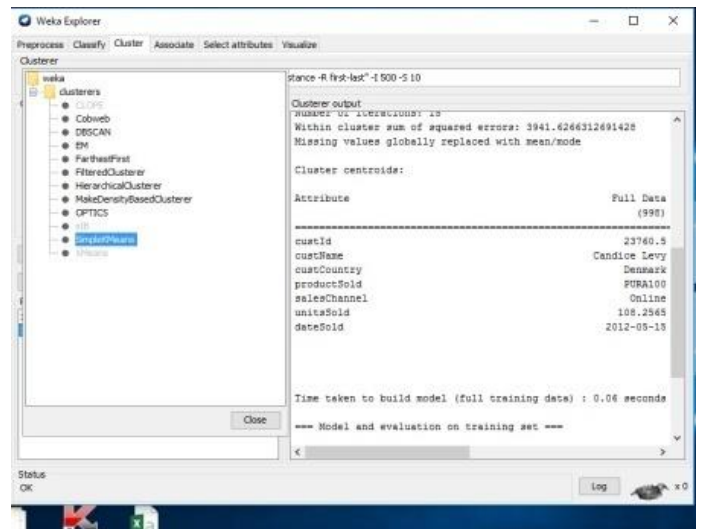

بمجرد اختيار خوارزمية التجميع ، بالنقر بزر الماوس األيمن عمى الخوارزمية ، ويظير "ضعيفة.gui.GenericObjectEditor" على الشاشة. تعيّن القيمة في مربع "numClusters" إلى 5 (بدلاً من الافتراضي 2) لأن لدينا خمس مجموعات في ملف .arff الخاص بنا. يتم ترك قيمة "البذرة" كما ىي. يتم استخدام القيمة األولية في إنشاء رقم عشوائي ، والذي يتم استخدامه لإجراء التخصيص الأولى لمثيلات المجموعات. بلاحظ انه بشكل عام ، فإن K–mean حساسة جدًا لكيفية تعيين المجموعات في البداية. وبالنالي ، غالبًا ما يكون من الضروري تجربة قيم مختلفة وتقييم النتائج.

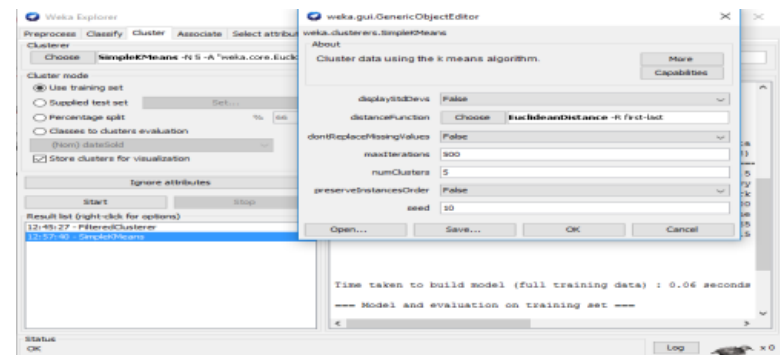

-ضبط خيارات االختبار7 قبل تشغيل خوارزمية التجميع ، تحتاج إلى اختيار "وضع المجموعةmode Cluster" . بالنقر عمى زر االختيار "فصول لمتقييم العنقودي" في مربع "وضع المجموعةevaluation cluster to Classes " تحدد المربع المنسدل أدناه.

بمجرد تحديد الخيارات ، يمكن تشغيل خوارزمية التجميع. بالنقر فوق الزر "ابدأ" لتنفيذ الخوارزمية.

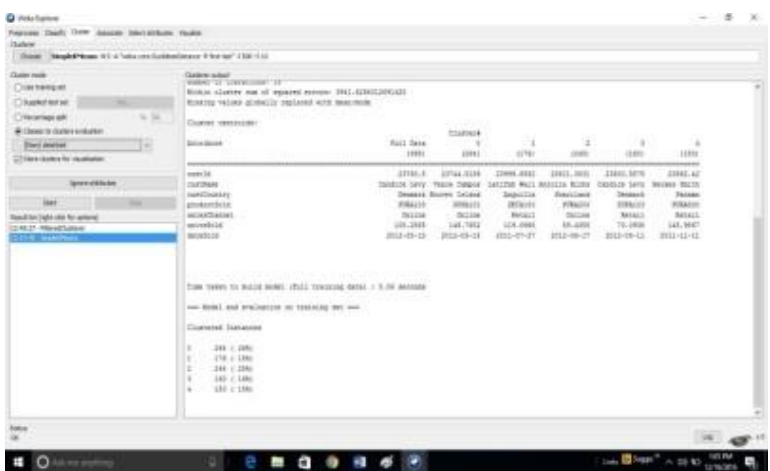

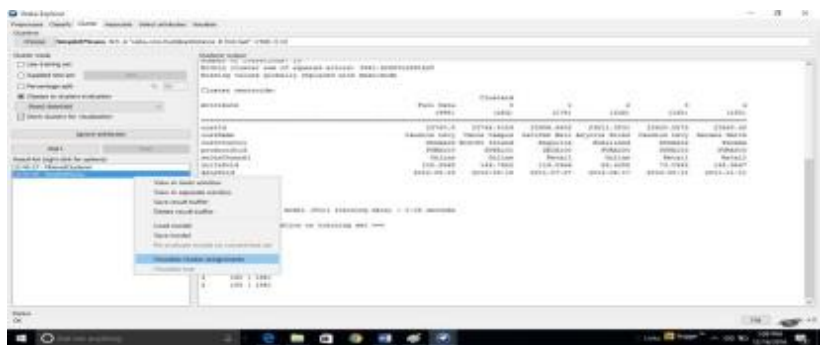

-تصور النتائج7 طريقة أخرى لتمثيل نتائج التجميع من خالل التصور. بالنقر عمى زر الماوس الأيمن على الإدخال في "قائمة النتائجVisualize cluster assignments " تحدد "تصور تعيينات المجموعة" في النافذة المنسدلة. ُظير ىذا نافذة " ."Weka Clusterer Visualize ي

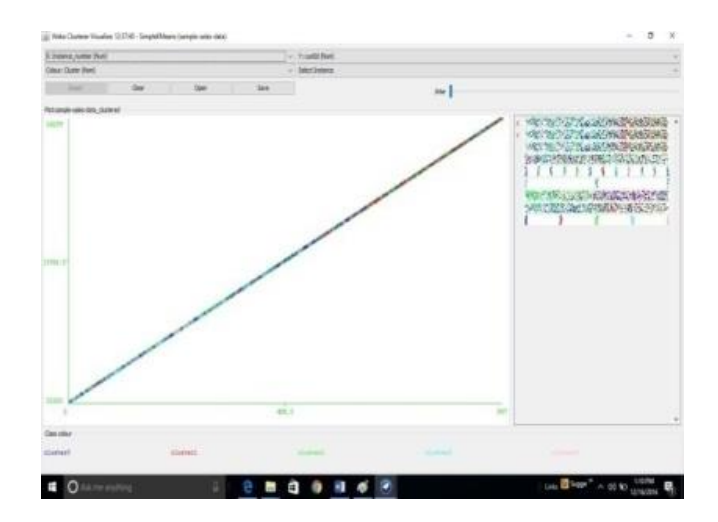

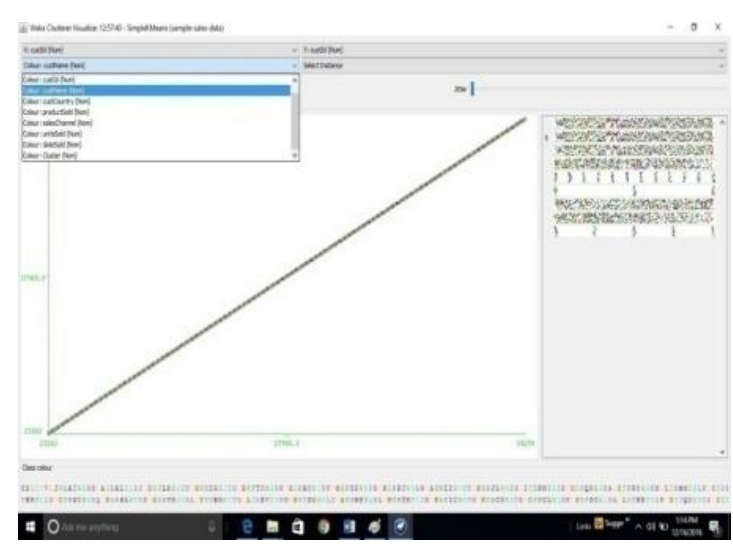

–تحديد ASSOCIATION: يحتوي WEKA على تطبيق خوارزمية Apriori لقواعد<br>جمعية التعلم. هذا هو المخطط الوحيد المتاح حاليًا لجمعيات التعلم في WEKA. إنه تحديد ASSOCIATION7 يحتوي WEKA عمى تطبيق خوارزمية Apriori لقواعد يعمل فقط مع البيانات المنفصمة وسيحدد التبعيات اإلحصائية بين مجموعات السمات. يمكن أن يحسب Apriori جميع القواعد التي ليا حد أدنى معين من الدعم وتتجاوز ثقة معينة.

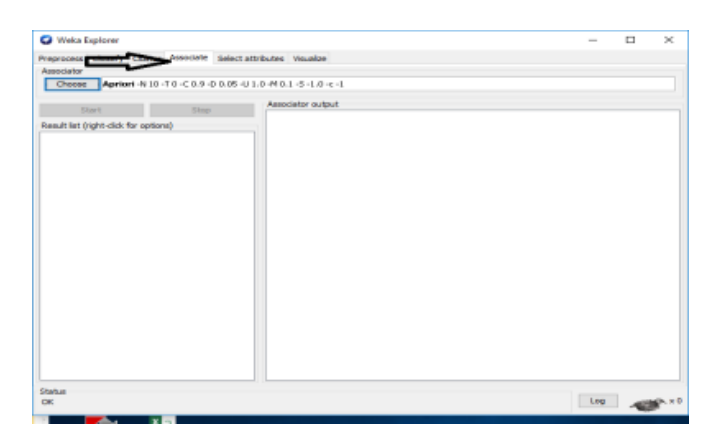

في ىذا المثال ، ستستخدم بيانات المبيعات من ممف "csv.data-sample-sales".

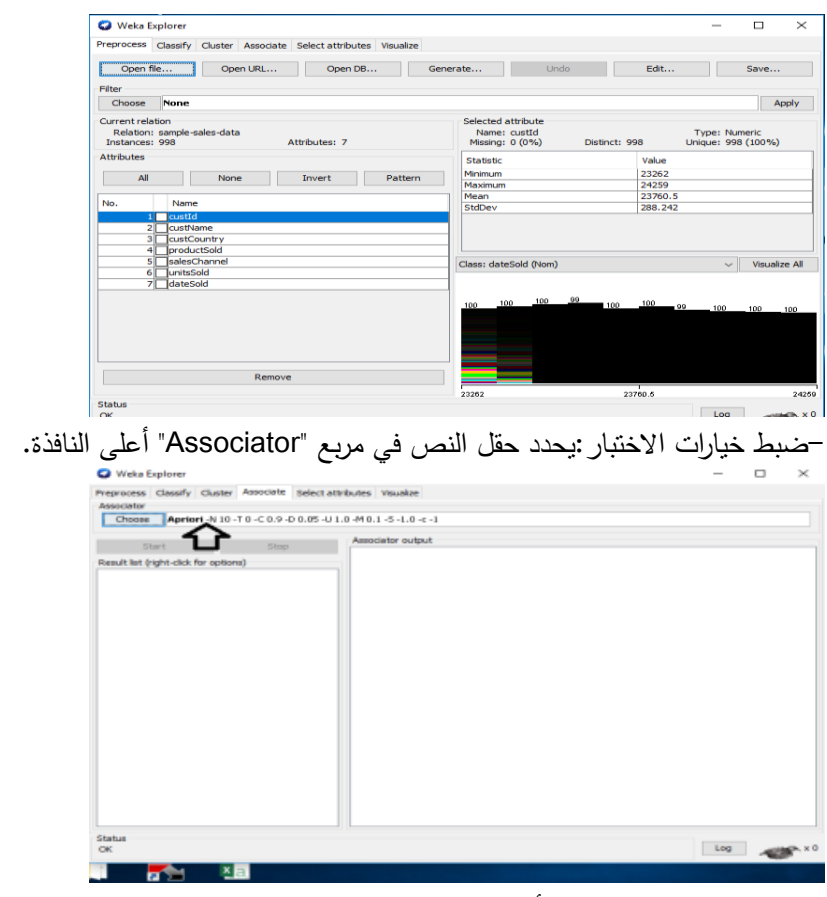

بالنقر عمى زر الماوس األيمن فوق مربع "Associator "، ثم النقر فوق إظيار الخصائص ، يظير "GenericObjectEditor "عمى الشاشة. في مربع الحوار ، يتم تغيير القيمة في "minMetric "إلى 0.1 لمثقة = .٪10 ثم التأكد من تعيين القيمة الافتراضية للقواعد على 100. يجب تعيين الحد الأعلى للدعم الأدنى "LowerBoundMinSupport" على 1.0 (100/ )/ و "LowerBoundMinSupport

إلى .0.6 يبدأ Apriori في WEKA بالدعم األعمى ويقمل الدعم بشكل تدريجي (بزيادات دلتا ، والتي يتم تعيينها افتراضيًا على 0.05 او 5٪). تتوقف الخوارزمية عند إنشاء العدد المحدد من القواعد ، أو الوصول إلى الحد األدنى لمدعم األدنى. ال ينطبق خيار اختبار "مدى الاهمية" إلا في حالة الثقة ويكون (−1.0) افتراضيًا (غير مستخدم).

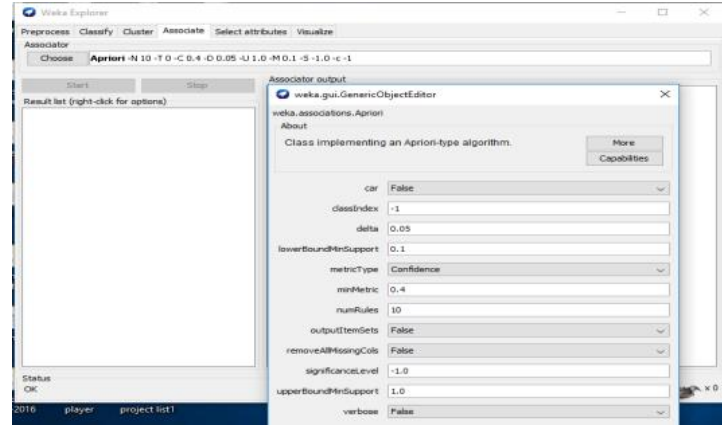

بمجرد تحديد الخيارات ، يمكن تشغيل خوارزمية Apriori. بالنقر فوق الزر "ابدأStart

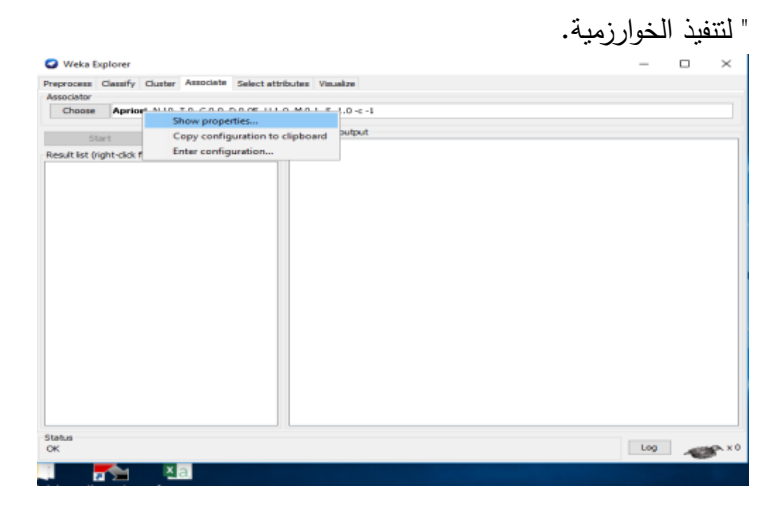

في نافذة "Visualize Clusterer Weka "، أسفل محدد المحور X ، توجد قائمة منسدلة ، "اللون" ، لاختيار نظام الألوان. يتيح لك هذا اختيار لون النقاط بناءً على السمة المحددة. أسفل منطقة الرسم ، توجد وسيمة إيضاح تصف القيم التي تتوافق معيا األلوان.

يبحث تحديد السمات في جميع مجموعات السمات الممكنة في البيانات و يجد أي مجموعة فرعية من السمات تعمل بشكل أفضل لمتنبؤ. تحتوي طرق اختيار السمة عمى جزأين: طريقة بحث مثل الأفضل أولاً ، التحديد الأمامي ، العشوائية ، الشاملة ، الخوارزمية الجينية ، الترتيب ، وطريقة التقييم مثل القائمة عمى االرتباط ، الغالف ، اكتساب المعمومات ، مربع كاي. آلية اختيار السمات مرنة لمغاية - تسمح WEKA (تقريبًا) بتوليفات عشوائية من الطريقتين. لبدء تحديد سمة ، انقر فوق علامة التبويب "تحديد السماتattributes Select" .

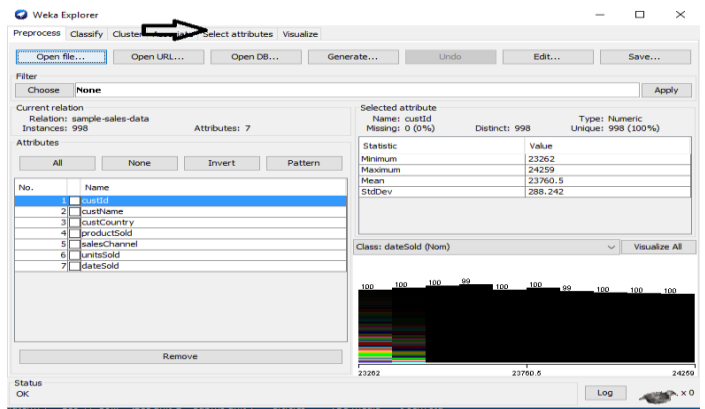

يظير لنا الشكل أن أعمى السمات المشتركة بين فئات زبائن الشركة من حيث سمة مبيعات الشركة هي 24259 ، وفي المتوسط 33760,5 من زبائن الشركة قادري على دفع مبيعات الشركة .

لمبحث في جميع مجموعات السمات الممكنة في البيانات والعثور عمى أي مجموعة فرعية من السمات تعمل بشكل أفضل لمتنبؤ ، يتم التأكد من إعداد مقِّيم السمات إلى "CfsSubsetEval "وطريقة بحث إلى "BestFirst". سيحدد المقيم الطريقة التي يجب استخداميا لتعيين قيمة لكل مجموعة فرعية من السمات. ستحدد طريقة البحث أسموب البحث المطموب إجراؤه. الخيارات التي يمكنك تعيينيا لالختيار في مربع "وضع تحديد 7ىي " Attribute Selection Modeالسمة

.6 استخدم مجموعة التدريب الكاممة**set training full Use** . يتم تحديد قيمة مجموعة السمة الفرعية باستخدام المجموعة الكاممة لبيانات التدريب.

.5 عبر التحقق من الصحة**validation-Cross** . يتم تحديد قيمة مجموعة السمة الفرعية من خالل عممية التحقق من الصحة. يحدد حقال "الطي" و "المتغير" عدد

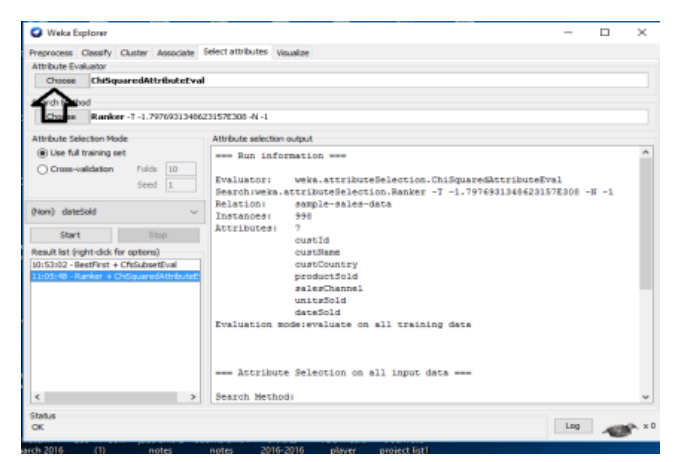

الطيات المراد استخداميا والمتغيرات العشوائية المستخدمة عند خمط البيانات. تحدد السمة التي يجب معاممتيا عمى أنيا فئة في المربع المنسدل أسفل خيارات االختبار. بمجرد تعيين جميع خيارات االختبار ، يمكن بدء عممية اختيار السمة بالنقر فوق الزر "ابدأ".

–عرض مرئي للمعلومات: يسمح لنا تصور WEKA بتصور مخطط ثنائي الابعاد<br>لعلاقة العمل الحالية. التخيل مفيد جدًا في الممارسة ، فهو يساعد على تحديد صعوبة عرض مرئي لممعمومات7 يسمح لنا تصور WEKA بتصور مخطط ثنائي األبعاد مشكلة التعلم. يمكن لـ WEKA تصور سمات مفردة (1−د) وأزواج من السمات (2−د) ، وتدوير تصورات ثالثية األبعاد )نمط Xgobi). لدى WEKA خيار "Jitter "لمتعامل مع السمات الإسمية واكتشاف نقاط البيانات "المخفية".

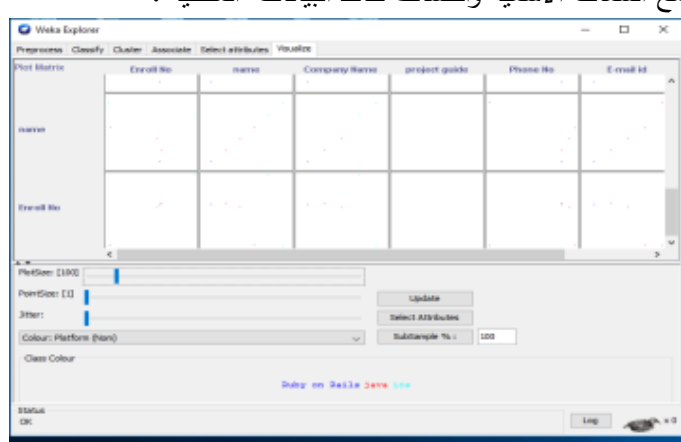

بتحديد مربعًا يتوافق مع السمات التي ترغب في تصورها. على سبيل المثال ، نختار "outlook "لممحور X و "play "لممحور Y .- ننقر في أي مكان داخل المربع الذي يتوافق " النظرة المستقبلية "في الأعلى.

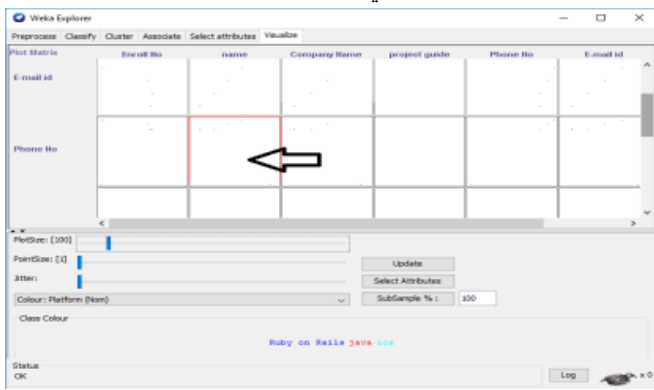

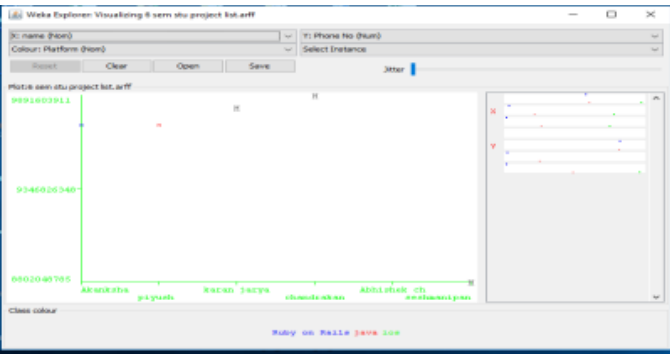

تظير نافذة "تصور Visualizing r " عمى الشاشة

**2.3اختيار المثيالت:** في بعض األحيان يكون من المفيد تحديد مجموعة فرعية من البيانات باستخدام أداة التصور. حالة خاصة ىي "مصنف المستخدم" ، والذي يتيح لنا إنشاء المصنف الخاص بك عن طريق تحديد الحاالت بشكل تفاعمي. يوجد أسفل المحور ص قائمة منسدلة تسمح لك باختيار طريقة تحديد. يمكن تحديد مجموعة من النقاط عمى الرسم البياني بأربع طرق.

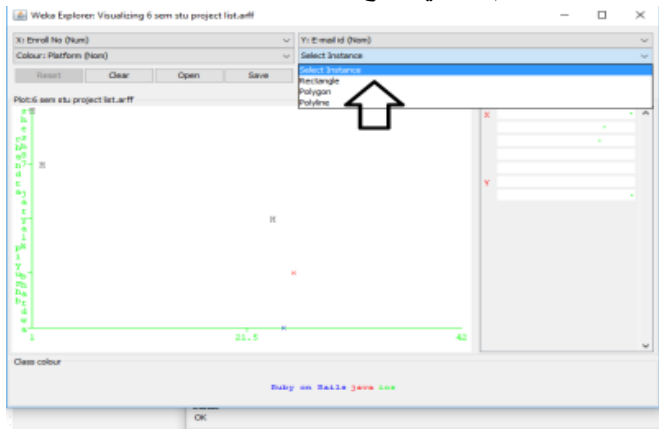

1. تحديد المثيل: بالنقر على نقطة البيانات الفردية، تظهر نافذة تسرد سمات النقطة. إذا ظيرت أكثر من نقطة واحدة في نفس الموقع ، فسيتم عرض أكثر من مجموعة سمات واحدة.

. المستطيل: يمكن إنشاء مستطيل عن طريق سحبه حول النقاط.

3. مضلع: يمكن تحديد عدة نقاط من خلال بناء مضلع حر الشكل. بالنقر على زر

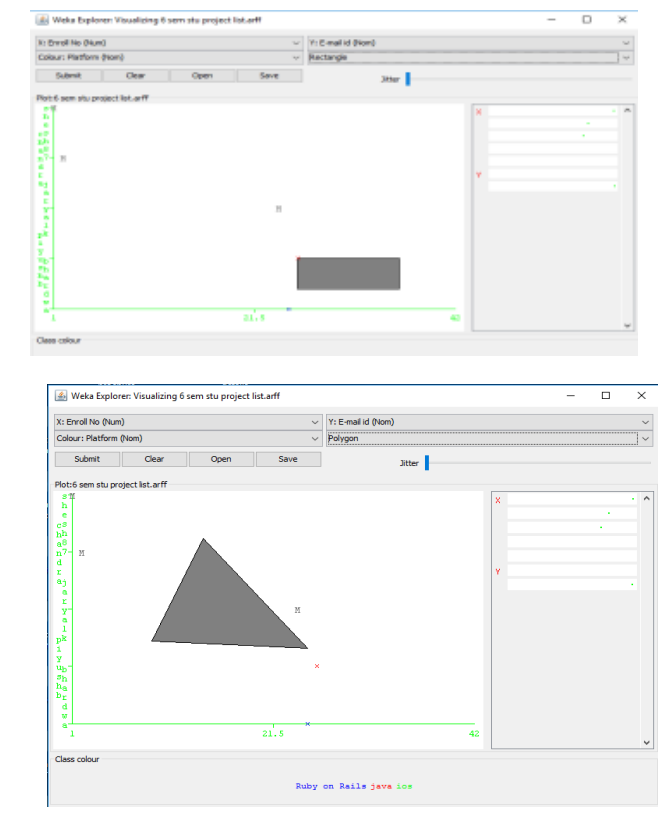

الماوس األيسر عمى الرسم البياني إلضافة رؤوس إلى المضمع والنقر عمى زر الماوس الأيمن لإكماله.

4. متعدد الخطوط: للتمييز بين النقاط الموجودة على جانب واحد والنقاط الموجودة في الجانب اآلخر ، يمكن بناء خط متعدد الخطوط. بالنقر عمى زر الماوس األيسر عمى الرسم البياني إلضافة رؤوس إلى الشكل المتعدد الخطوط وبالنقر عمى زر الماوس

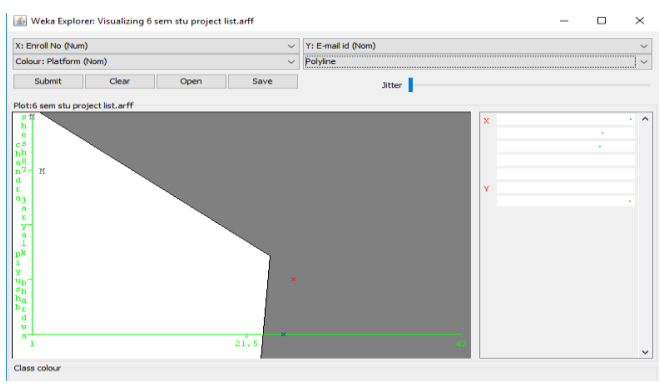

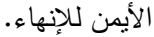

# **.4 خاتمة:**

عمدت ىده الورقة عمى اعطاء مفاىيم عامة حول أداة التنقيب عن البيانات – WEKA، حيث تمت مناقشة تنسيقات الممفات المختمفة التي يمكن استخداميا مع أداة WEKA ، فتتسيق الملف الافتراضي لـ WEKA هو ARFF، والدي عن طريقه تم توضيح كيفية تخزين البيانات بتتسيق ARFF وكيفية تحويل البيانات من تتسيقات الملفات الأخرى إلى تسيق ARFF،كما تتكون مهمة التصنيف من فحص ميزات بيانات يتم تقديمها حديثاً وتعيين فئة محددة مسبقا له.

كما توضح ىده الورقة كيفية إنشاء وتقييم البيانات باستخدام أداة WEKA عن طريق استخدام مجموعة تجميع البيانات المتوفرة عمى أداة WEKA، فعند فحص النموذج باستخدام نفس مجموعة البيانات المستخدمة لبناء النموذج ، يتم تقسيم مجموعة البيانات إلى مجموعة بيانات التدريب ومجموعة بيانات االختبار ؛ فيتم استخدام مجموعة البيانات األولى إلنشاء النموذج ، ويتم التحقق من دقة النموذج باستخدام مجموعة البيانات الثانية، كما تم اظهار ايضًا كيف يمكن استخدام النموذج للنتبؤ بفئة تلك المجموعات ، والتي لا يُعرف تصنيفها مسبقا.

# **.5 المراجع:**

ناهد عبدالعزيز العوضي ،(2010)، استخدام تقنية التنقيب عن البيانات لتطوير العملية $^{\rm l}$ التعليمية في نظم التعليم عن بعد ، جامعة الملك عبدالعزيز .

 $^{2}$ Agrawal, R., Imielinski, T., Swami, A. (1993), "Database Mining: A Performance Perspective", IEEE Transactions on Knowledge and Data Engineering, p. 914

<sup>3</sup>Bengio Y., Buhmann J. M., Embrechts M., and Zurada J.M (2012). Introduction to the special issue on neural networks for data mining and knowledge discovery. IEEE Trans. Neural Networks.

4 Berry, J. A., Lindoff, G. (1997), Data Mining Techniques, Wiley Computer Publishing (ISBN 0-471-17980-9)

 $5$ Craven M. W. and Shavlik J. W. (1997). Using neural networks for data mining. Future Generation Computer Systems,

13:211,p229

 $6$ W. M. Dlamini, (2011), A Data Mining Approach to Predictive Vegetation Mapping Using Probabilistic Graphical Models, Ecological Informatics 6, p111

 ${}^{7}$ H. A. Edelstein, (2005), Introduction to Data Mining and Knowledge Discovery. Potomac, MD, USA: Two Crows Corporation, p43.

 ${}^{8}$ R. R. L. Rokach and O. Maimon, (2010), Supervised Learning, In L. Rokach and O. Maimon, Data Mining and Knowledge Discovery Handbook ,p133.

 $^{9}$ Llobodanin, I. A. Castro and R. Barbosa,  $(2019)$ ,Using Support Vector Machines and Neural Networks to Classify Merlot Wines from South America, Information Processing in Agriculture , p265.  $10P$ rof. Dr. K. Coolsaet. (2004), De nieuwe api voor invoer en uitvoer in java (dutch), p89.

 $11$ Bill Venners. (2000), Inside the Java Virtual Machine. McGraw-Hill, 2nd edition, p45.

 $12$ D. L. Olson and L. G. (2019), Descriptive Data Mining, In Descriptive Data Mining ,p 129.

 $13$ L. Rokach, (2010), A Survey of Clustering Algorithms, In L. Rokach and O. Maimon, Data Mining and Knowledge Discovery Handbook ,p 269.

 $14$ L. Rokach and O. Maimon, (2010), Classification Trees, In L. Rokach and O. Maimon, Data Mining and Knowledge Discovery Handbook ,p148 .